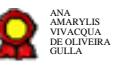

# **Suporte à Gestão de Ativos de Microinformática**

Bizagi Modeler

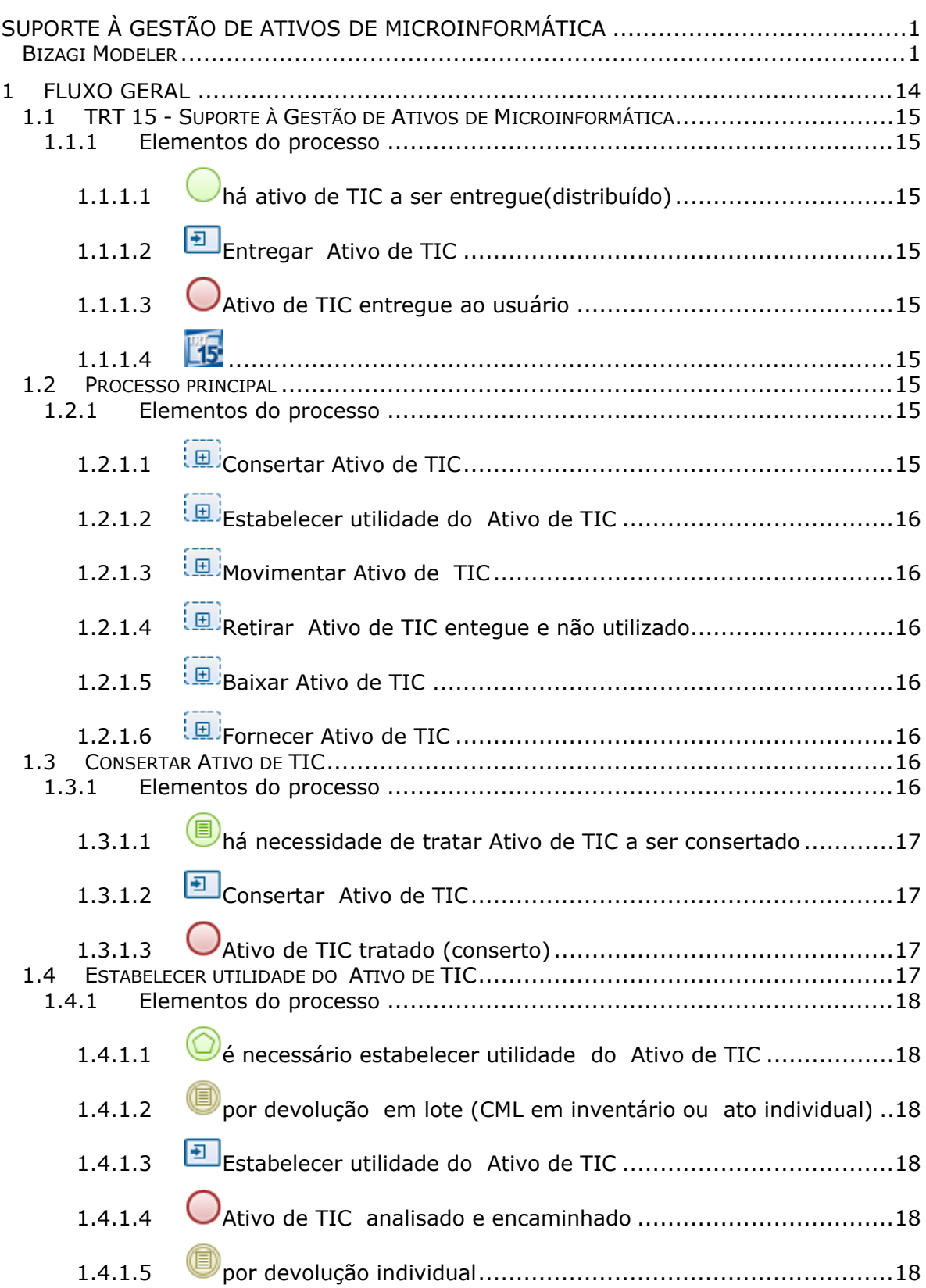

### **Índice**

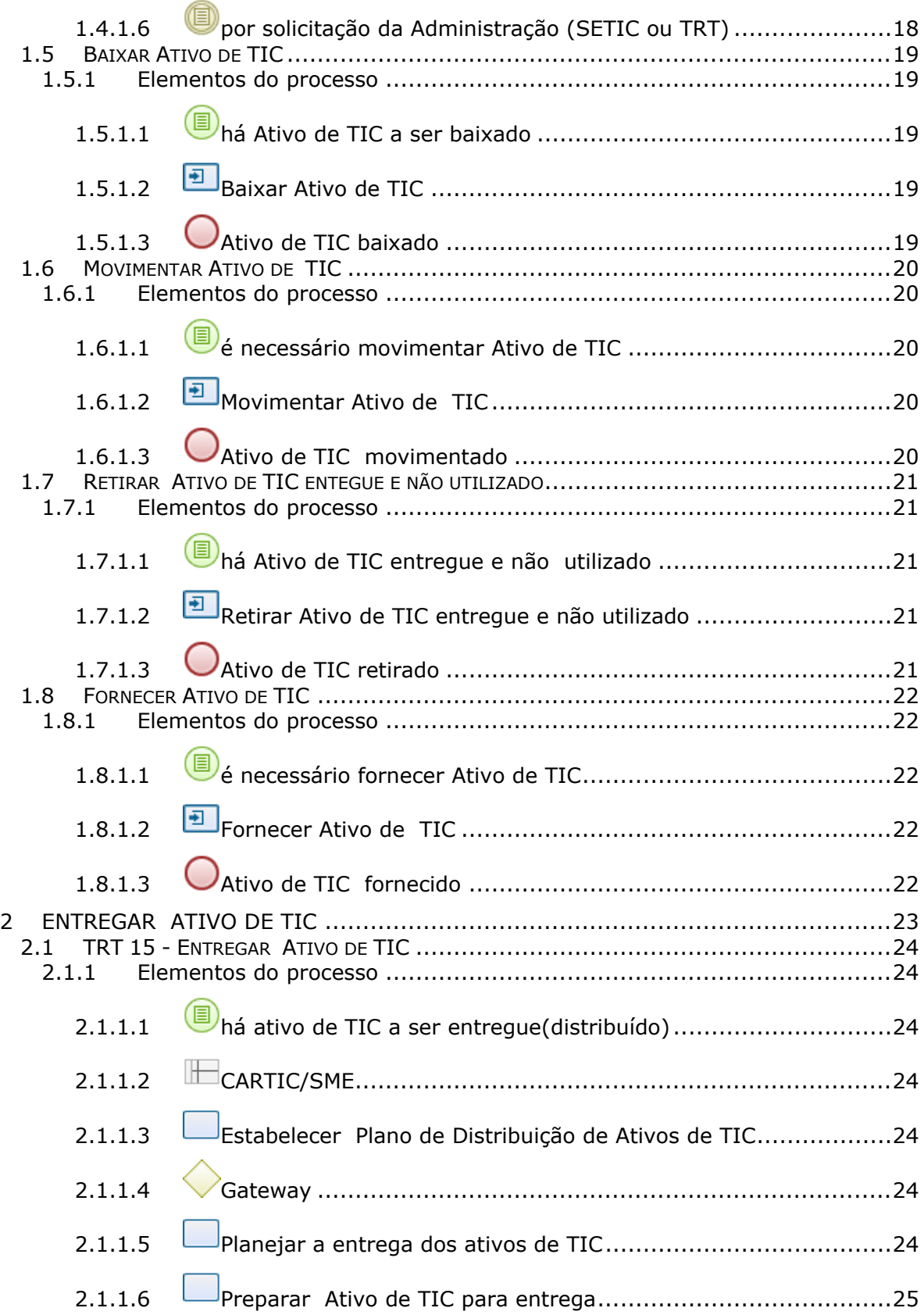

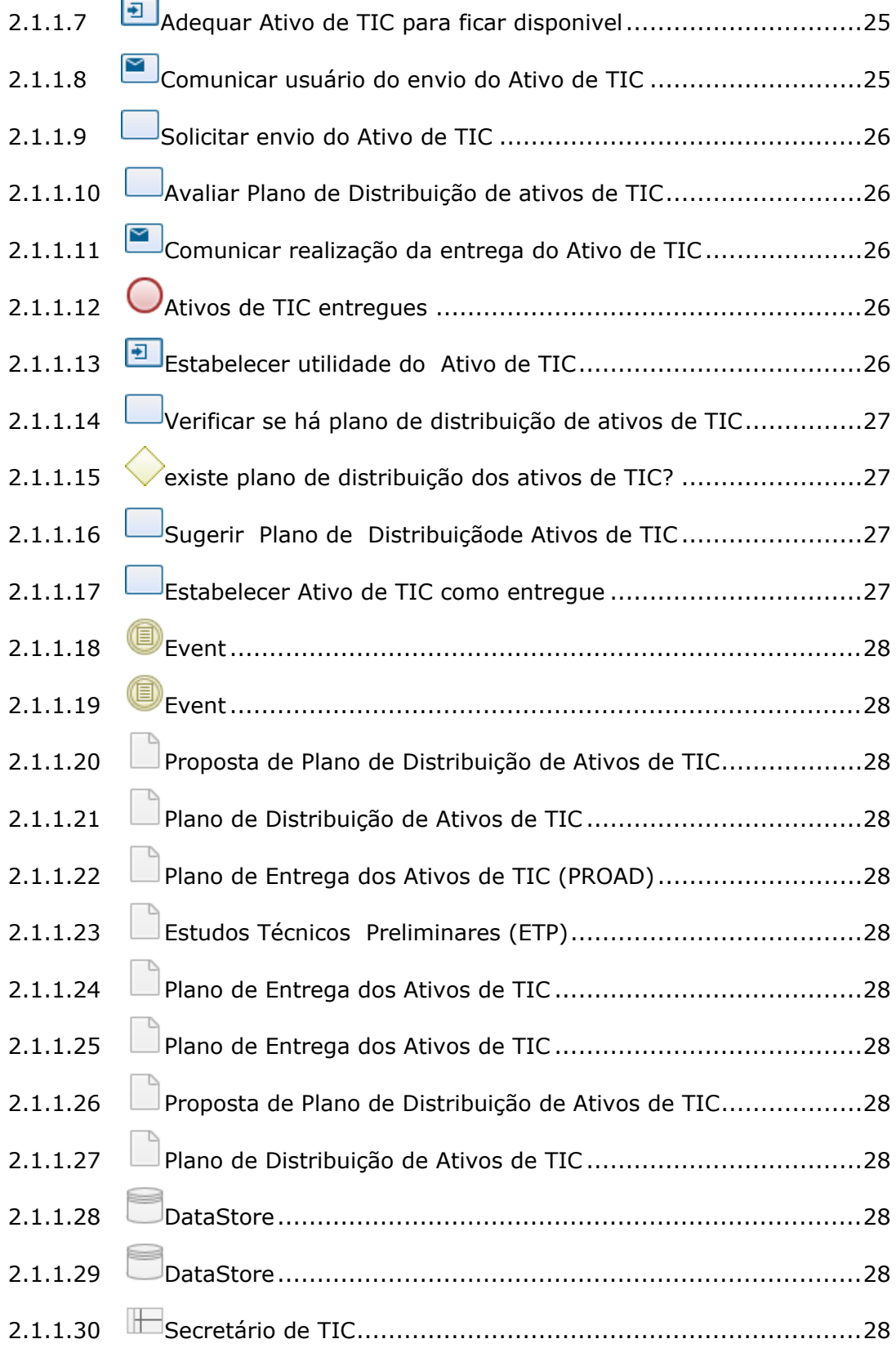

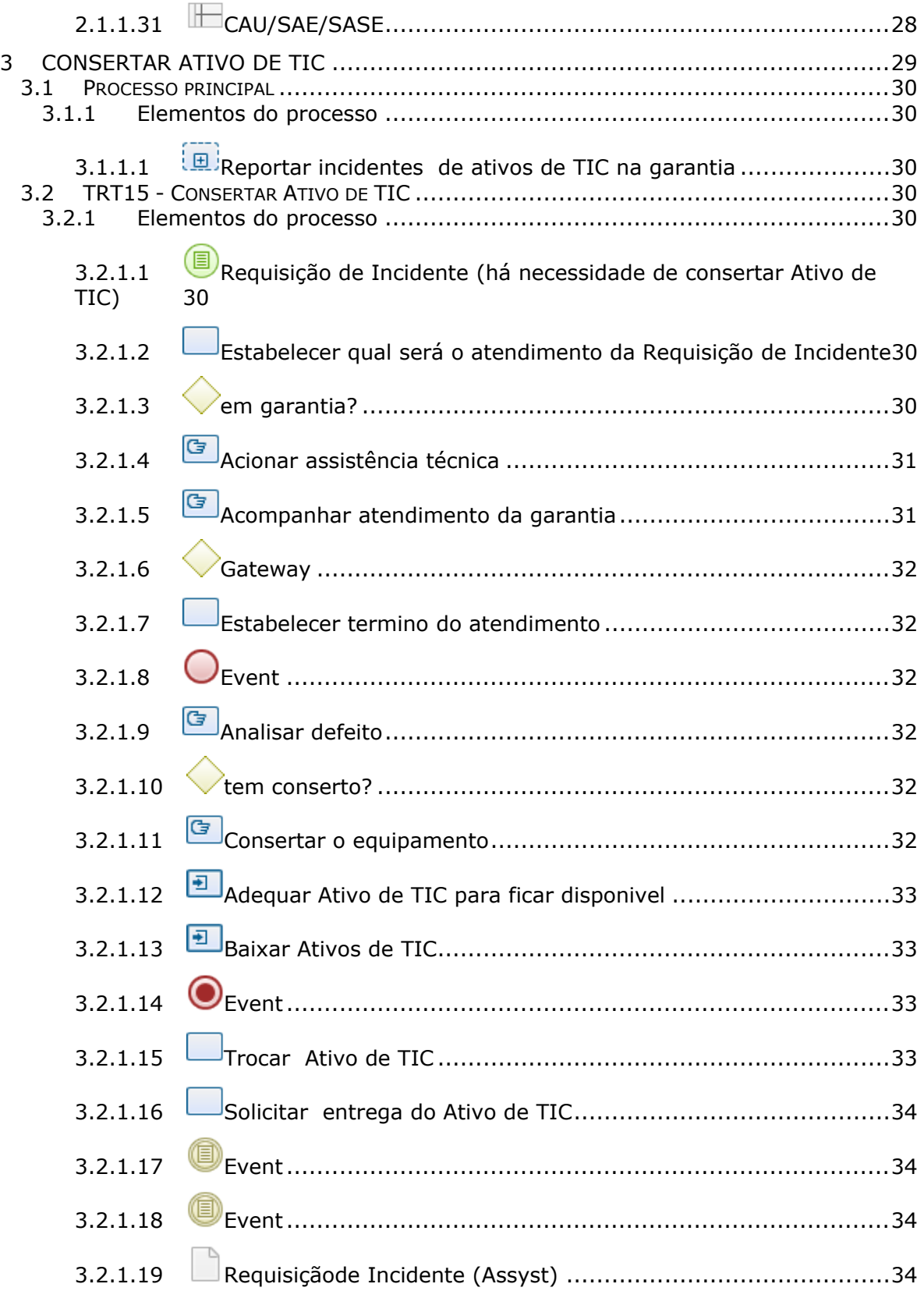

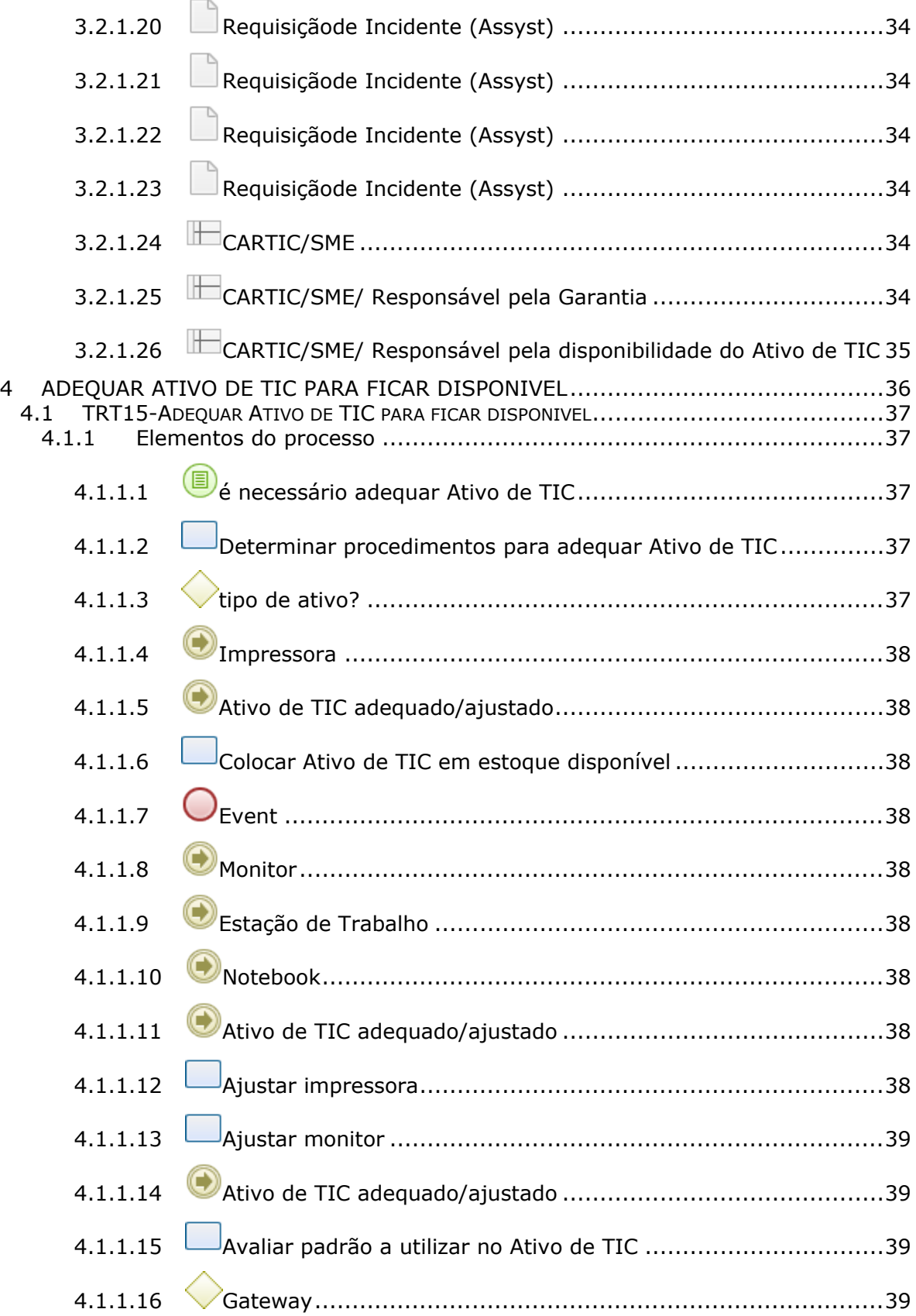

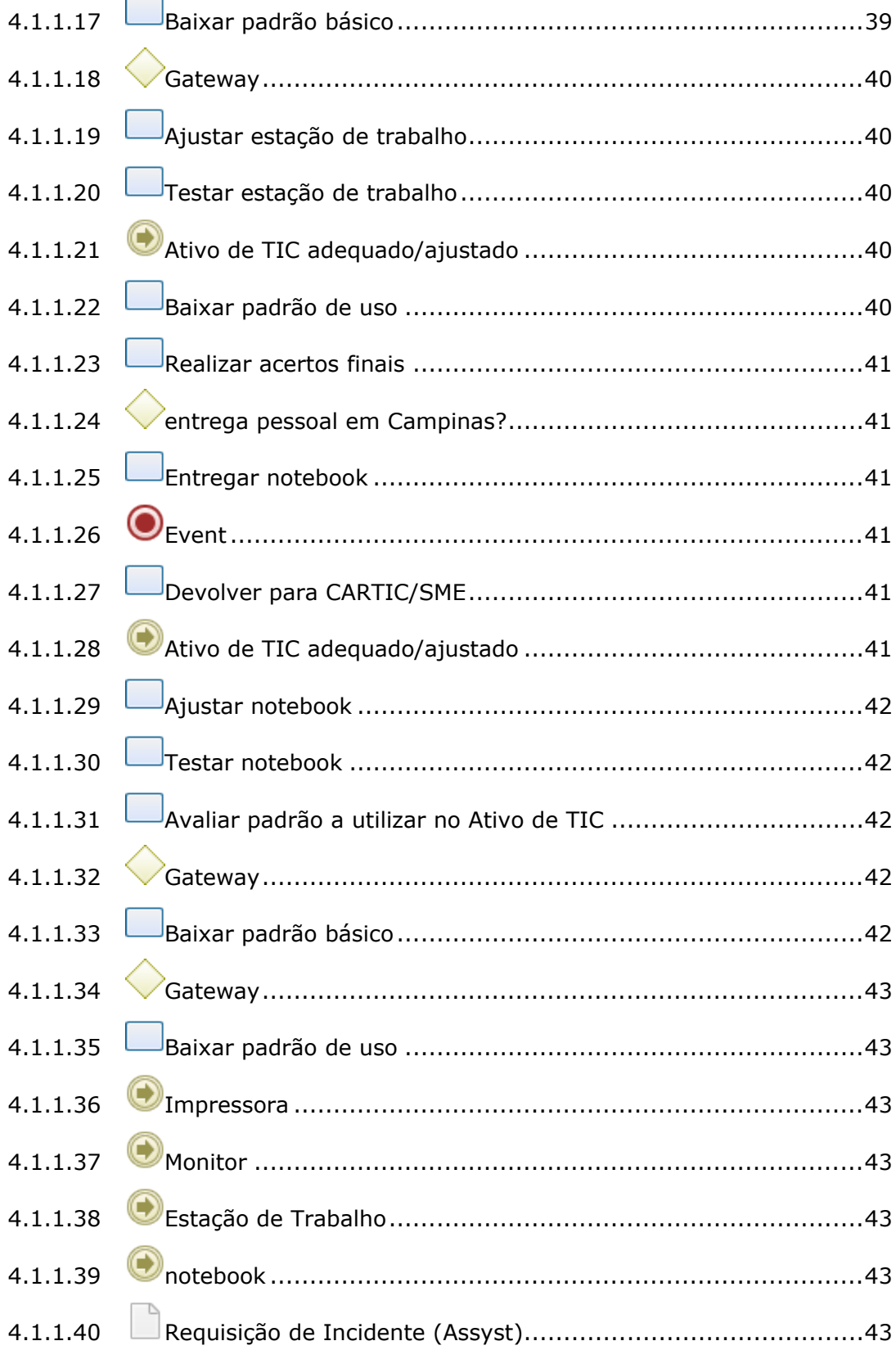

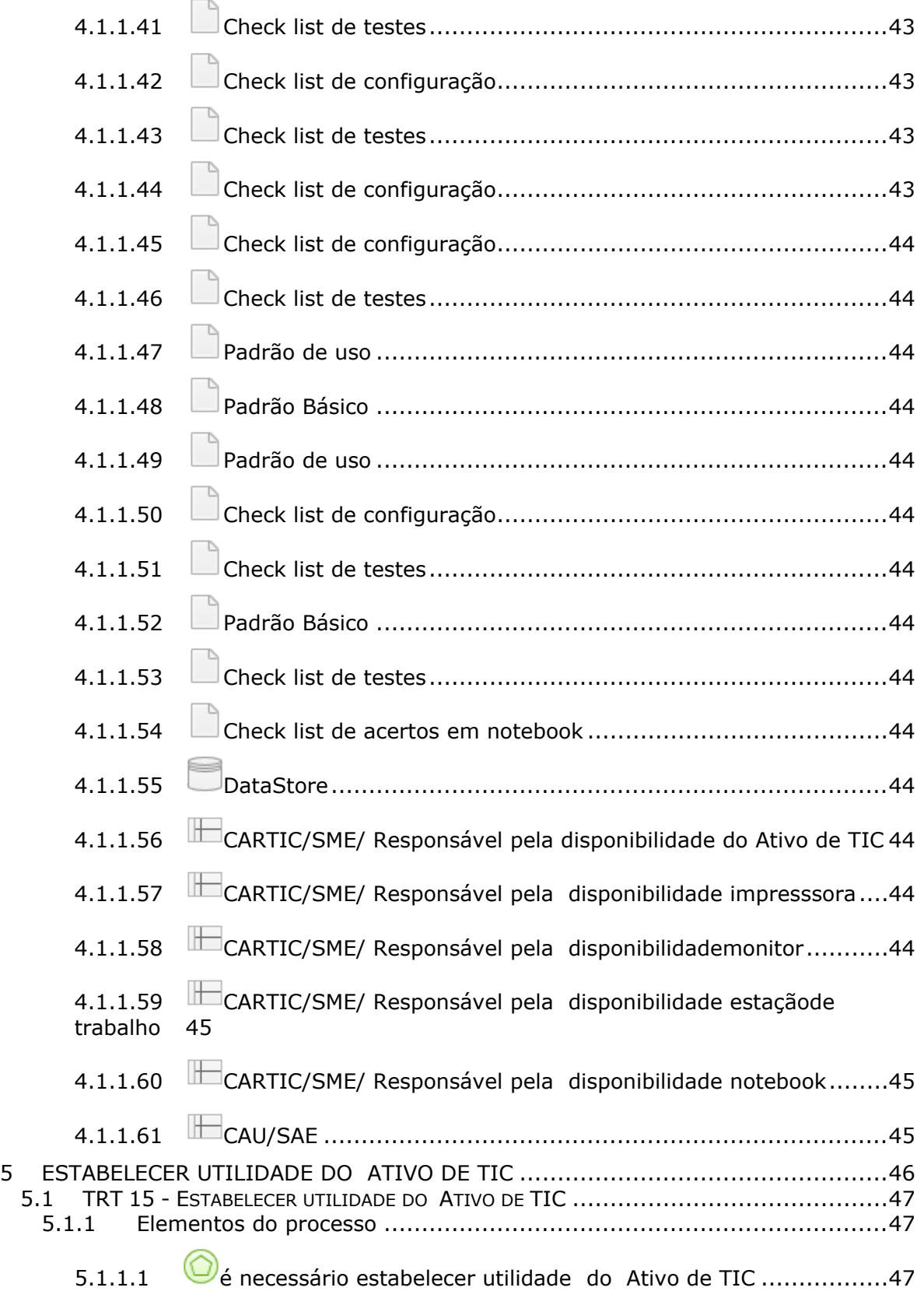

 $\sim$ 

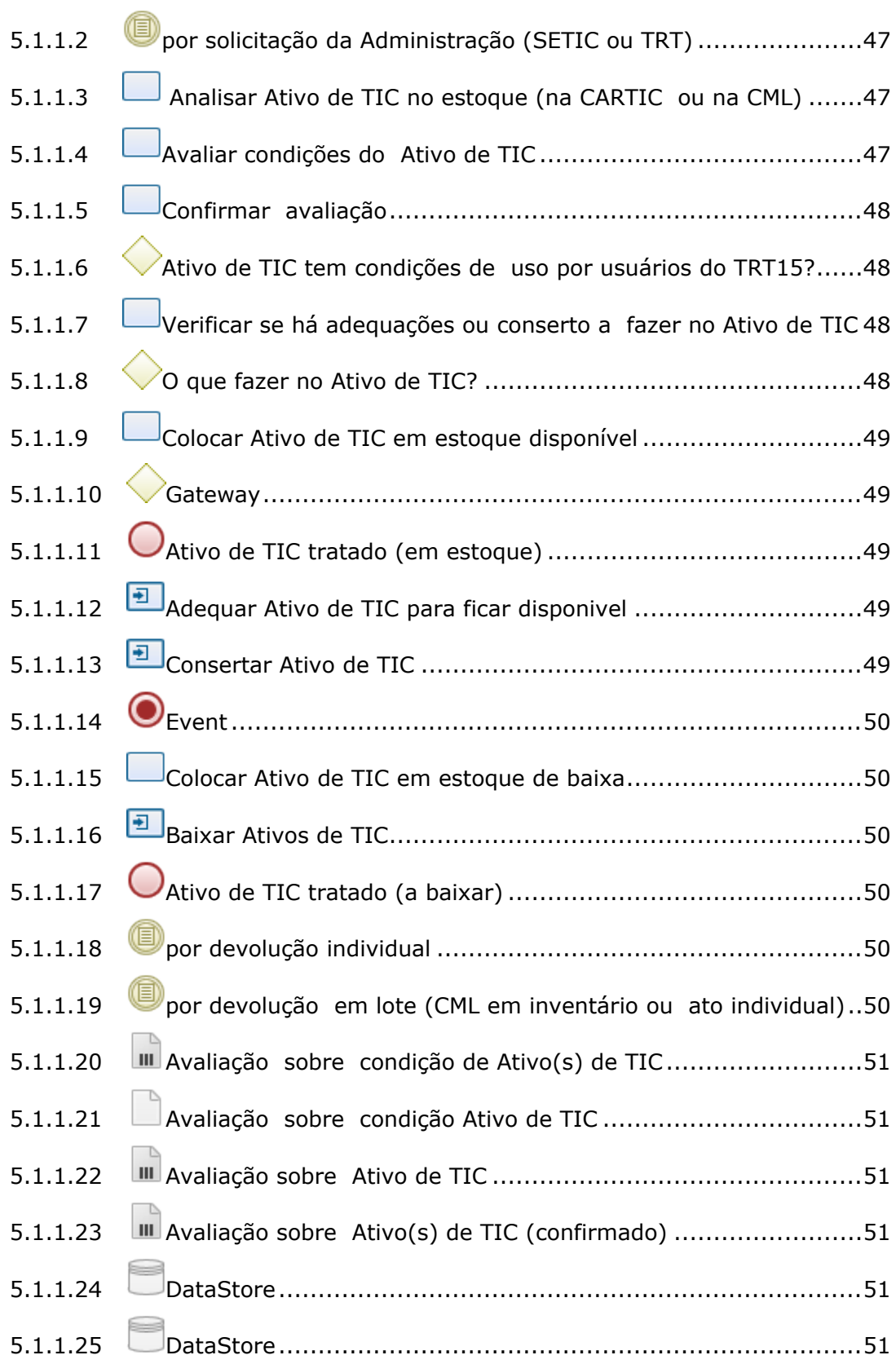

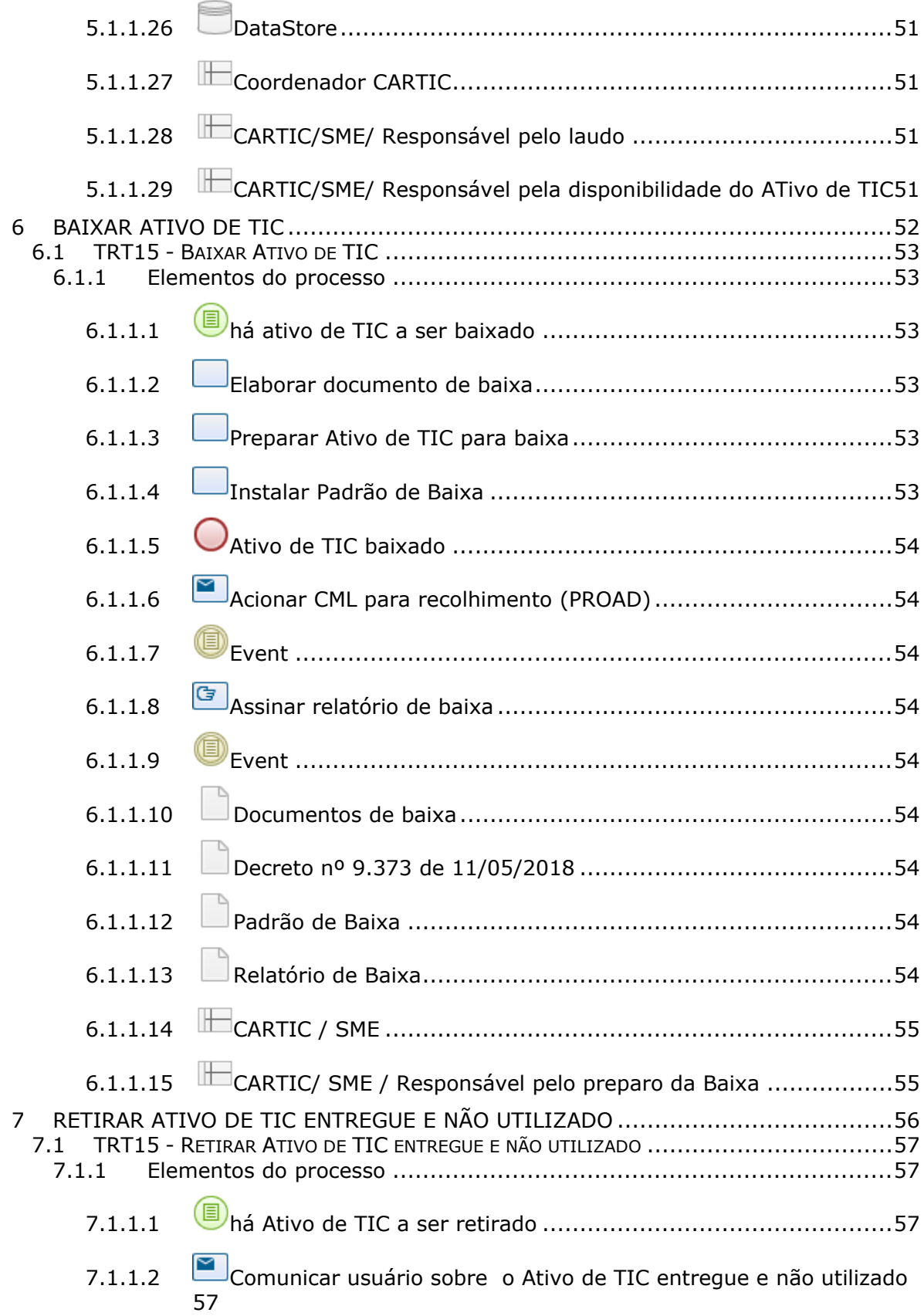

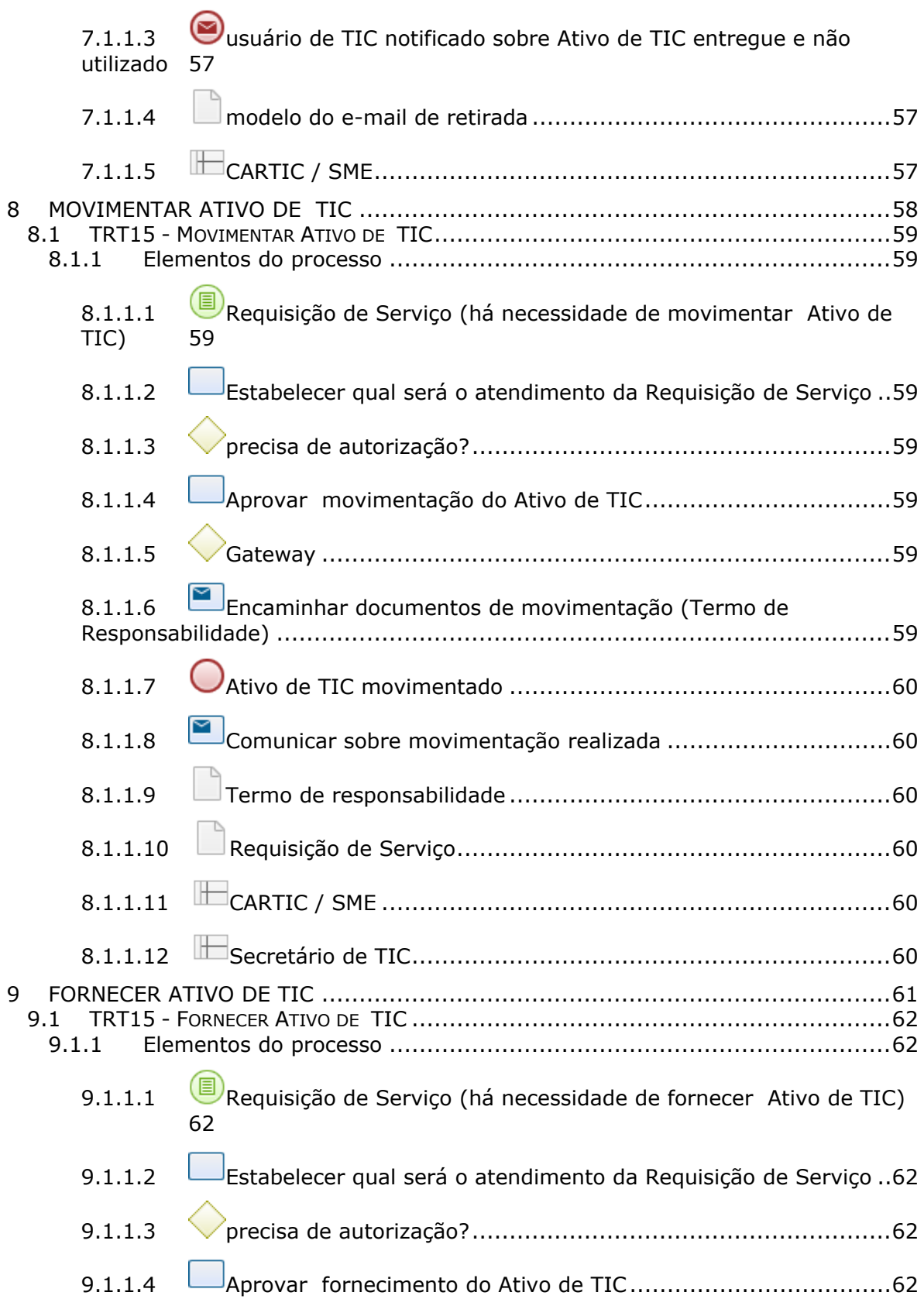

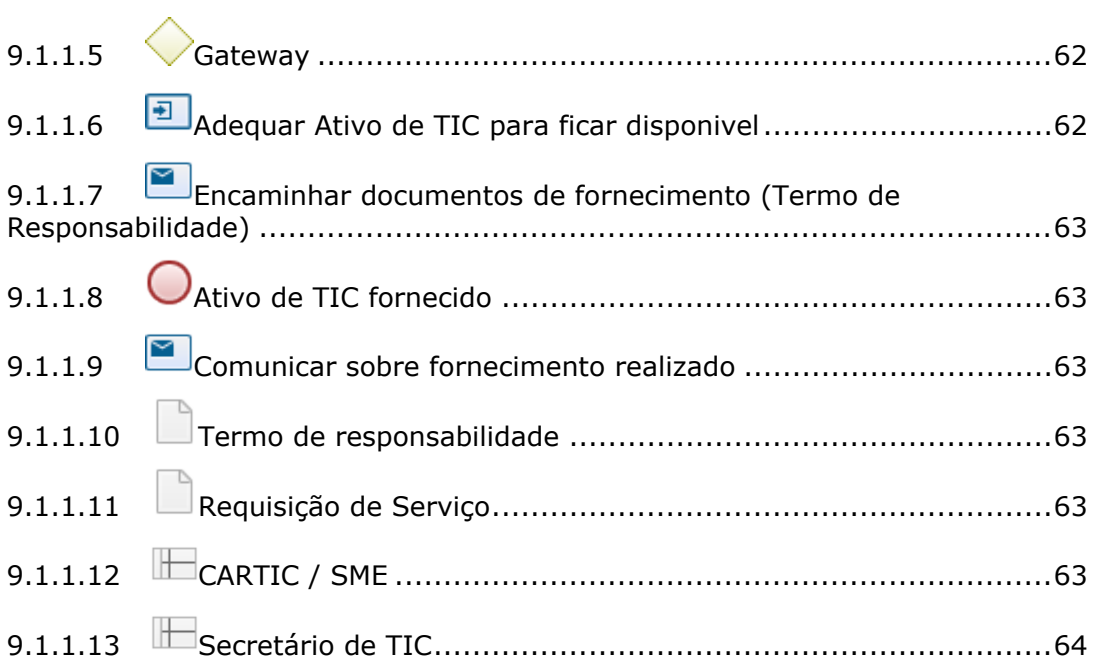

### 1 FLUXO GERAL

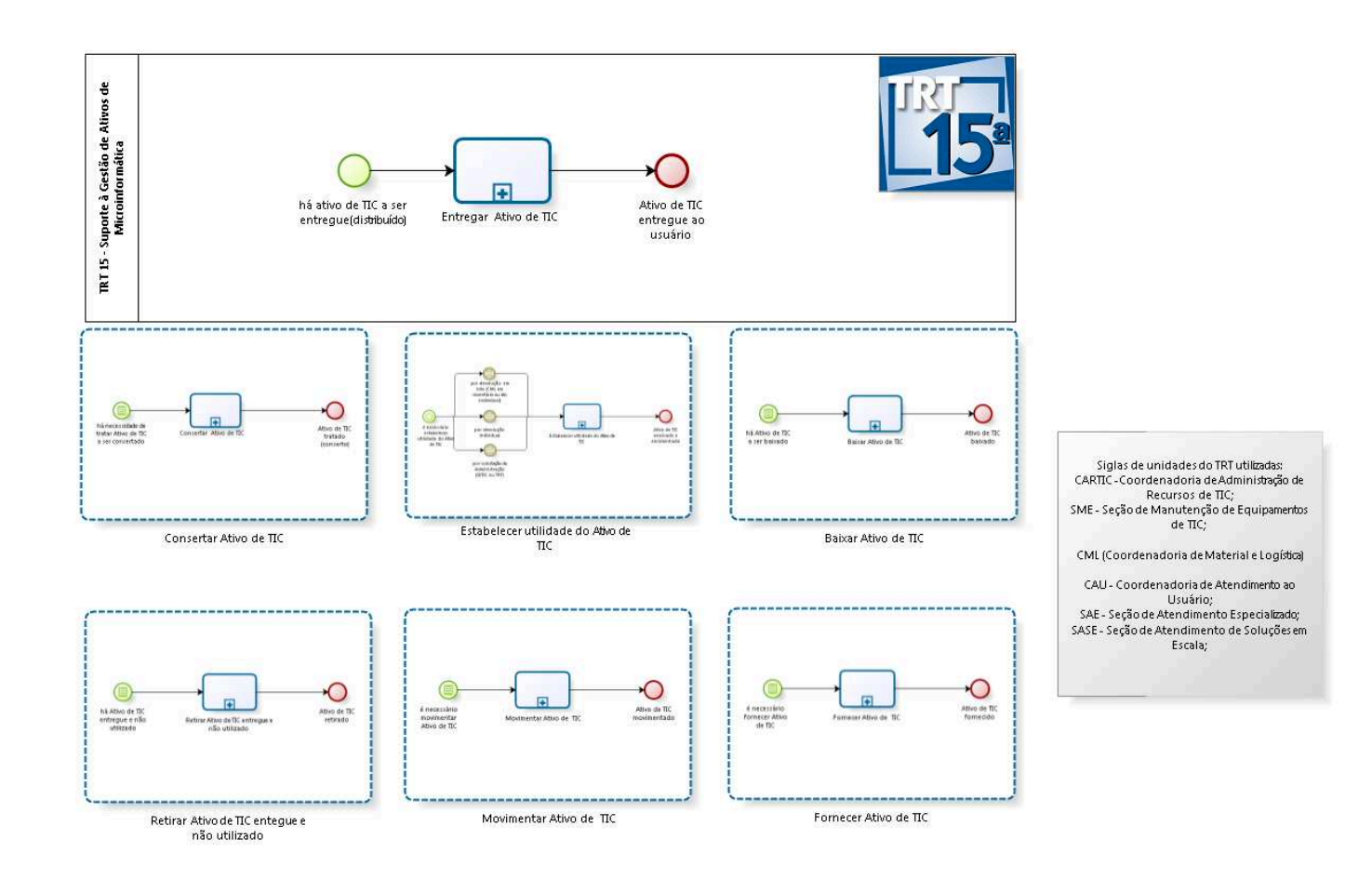

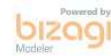

#### **Versão:** 1.0

### **1.1 TRT 15 - SUPORTE À GESTÃO DE ATIVOS DE MICROINFORMÁTICA**

#### **1.1.1 ELEMENTOS DO PROCESSO**

**1.1.1.1 há ativo de TIC a ser entregue(distribuído)**

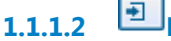

**1.1.1.2 Entregar Ativo de TIC**

#### **Descrição Objetivo**

Entregar o Ativo de TIC comprado(novo) ao usuário.

#### **Processo**

Entregar Ativo de TIC - TRT 15 - Entregar Ativo de TIC

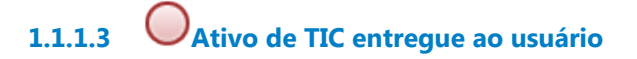

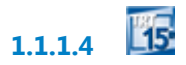

**1.2 PROCESSO PRINCIPAL**

#### **1.2.1 ELEMENTOS DO PROCESSO**

**1.2.1.1 Consertar Ativo de TIC**

Ver detalhes

**1.2.1.2 Estabelecer utilidade do Ativo de TIC** Ver detalhes

**1.2.1.3 Movimentar Ativo de TIC** Ver detalhes

**1.2.1.4 Retirar Ativo de TIC entegue e não utilizado**

Ver detalhes

**1.2.1.5 Baixar Ativo de TIC**

Ver detalhes

**1.2.1.6 E Fornecer Ativo de TIC** 

Ver detalhes

### **1.3 CONSERTAR ATIVO DE TIC**

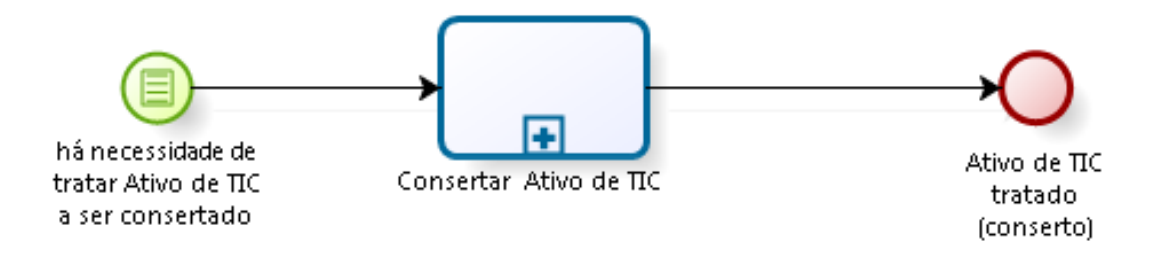

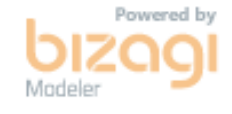

#### **1.3.1 ELEMENTOS DO PROCESSO**

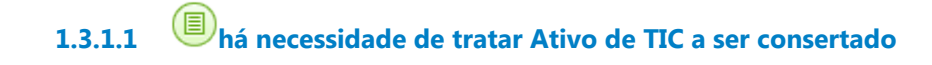

**1.3.1.2 Consertar Ativo de TIC**

#### **Descrição Objetivo**

Estabelecer a ação de consertar e deixar o Ativo de TIC disponível para uso.

#### **Processo**

Consertar Ativo de TIC - TRT15 - Consertar Ativo de TIC

**1.3.1.3 Ativo de TIC tratado (conserto)**

### **1.4 ESTABELECER UTILIDADE DO ATIVO DE TIC**

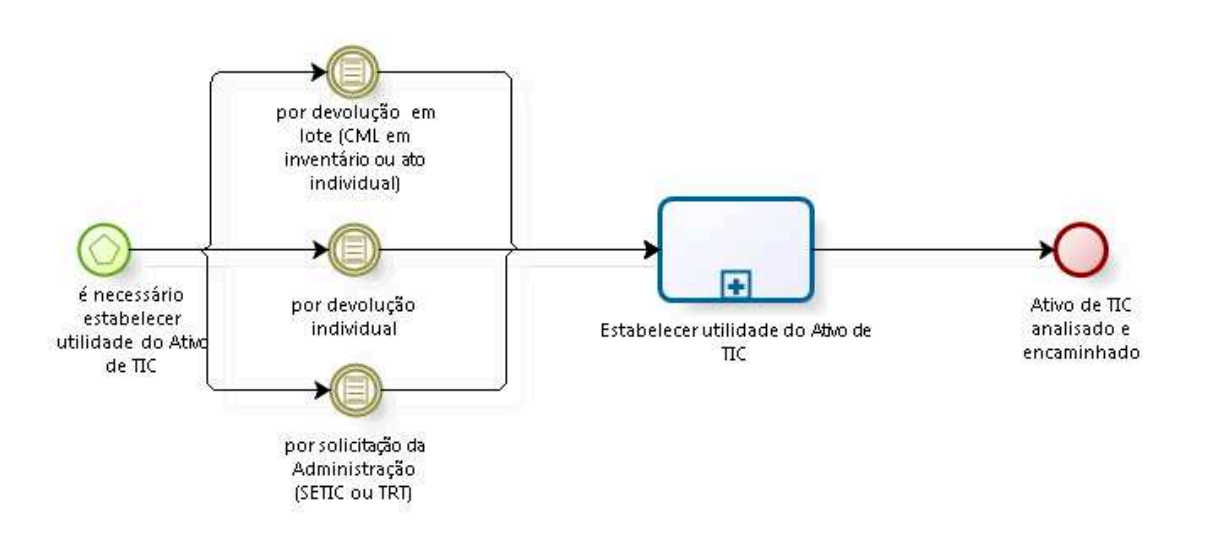

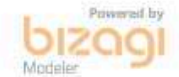

#### **1.4.1 ELEMENTOS DO PROCESSO**

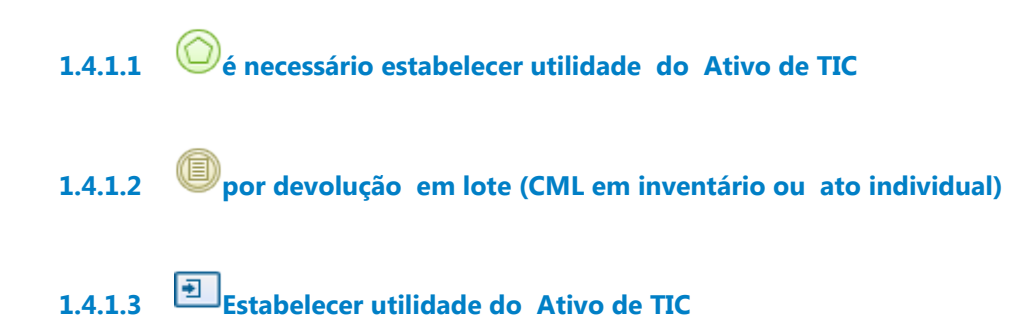

# **Descrição**

#### **Objetivo**

Estabelecer o destino do Ativo de TIC: disponível para uso, para fazer adequações e ficar disponível para uso, para consertar e ficar disponível para uso, para baixar.

#### **Processo**

Estabelecer utilidade do Ativo de TIC - TRT 15 - Estabelecer utilidade do Ativo de TIC

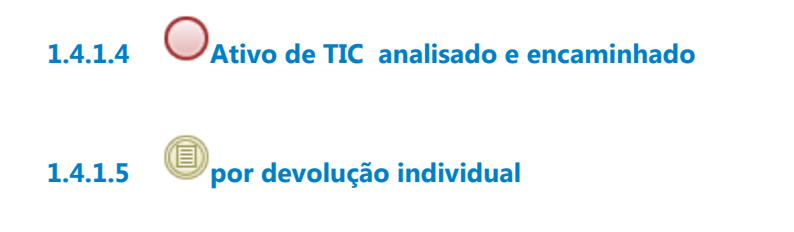

**1.4.1.6 por solicitação da Administração (SETIC ou TRT)**

### **1.5 BAIXAR ATIVO DE TIC**

![](_page_18_Figure_1.jpeg)

![](_page_18_Picture_2.jpeg)

#### **1.5.1 ELEMENTOS DO PROCESSO**

![](_page_18_Picture_4.jpeg)

**1.5.1.1 há Ativo de TIC a ser baixado**

![](_page_18_Picture_6.jpeg)

### **Descrição Objetivo**

Estabelecer ações para baixar o Ativo de TIC.

#### **Processo**

Baixar Ativo de TIC - TRT15 - Baixar Ativo de TIC

![](_page_18_Picture_11.jpeg)

### **1.6 MOVIMENTAR ATIVO DE TIC**

![](_page_19_Figure_1.jpeg)

![](_page_19_Picture_2.jpeg)

#### **1.6.1 ELEMENTOS DO PROCESSO**

**1.6.1.1 é necessário movimentar Ativo de TIC**

**1.6.1.2 Movimentar Ativo de TIC**

#### **Descrição Objetivo**

Movimentar o Ativo de TIC, alterando por vezes sua localização e responsabilidade.

#### **Processo**

Movimentar Ativo de TIC - TRT15 - Movimentar Ativo de TIC

**1.6.1.3 Ativo de TIC movimentado**

### **1.7 RETIRAR ATIVO DE TIC ENTEGUE E NÃO UTILIZADO**

![](_page_20_Figure_1.jpeg)

![](_page_20_Picture_2.jpeg)

#### **1.7.1 ELEMENTOS DO PROCESSO**

**1.7.1.1 há Ativo de TIC entregue e não utilizado**

![](_page_20_Picture_6.jpeg)

**1.7.1.2 Retirar Ativo de TIC entregue e não utilizado**

#### **Descrição Objetivo**

Estabelecer ações para Ativo de TIC entregue e não utilizado.

#### **Processo**

Retirar Ativo de TIC entregue e não utilizado - TRT15 - Retirar Ativo de TIC entregue e não utilizado

![](_page_20_Picture_12.jpeg)

### **1.8 FORNECER ATIVO DE TIC**

![](_page_21_Figure_1.jpeg)

![](_page_21_Picture_2.jpeg)

#### **1.8.1 ELEMENTOS DO PROCESSO**

**1.8.1.1 é necessário fornecer Ativo de TIC**

![](_page_21_Picture_5.jpeg)

#### **Descrição Objetivo**

Entregar ao usuário Ativo de TIC disponível em estoque.

#### **Processo**

Fornecer Ativo de TIC - TRT15 - Fornecer Ativo de TIC

![](_page_21_Picture_10.jpeg)

### 2 ENTREGAR ATIVO DE TIC

![](_page_22_Figure_1.jpeg)

bizagi

**Versão:** 1.0

**Autor:** heitorfaria

### **2.1 TRT 15 - ENTREGAR ATIVO DE TIC**

#### **2.1.1 ELEMENTOS DO PROCESSO**

![](_page_23_Figure_4.jpeg)

![](_page_23_Picture_5.jpeg)

**2.1.1.3 Estabelecer Plano de Distribuição de Ativos de TIC**

#### **Descrição Objetivo**

Estabelecer o Plano de Distribuição de Ativos de TIC, visto já ter verificado ajustes e consulta à Administração.

![](_page_23_Picture_9.jpeg)

**Portões Planejar a entrega dos ativos de TIC**

**2.1.1.5 Planejar a entrega dos ativos de TIC**

#### **Descrição Objetivo**

De acordo com o Plano de Distribuição de Ativos de TIC, planejar a entrega dos Ativos de TIC em termo de ação, data e responsável.

**2.1.1.6 Preparar Ativo de TIC para entrega**

#### **Descrição Objetivo**

Preparar o Ativo de TIC é estabelecer as condições de uso pelo usuário, verificando o que deve ser configurado e esclarecido para que o Ativo de TIC seja usado a contento.

### **Detalhamento**

Manuais feitos pela CAU/seção SAE; Drivers feitas pela CAU/seção SASE/SAE; Execução do Padrão pela CAU/seção SASE/SAE.

### **2.1.1.7 Adequar Ativo de TIC para ficar disponivel**

#### **Descrição Objetivo**

Estabelecer ações para instalar e configurar o Ativo de TIC, deixando disponível para uso.

### **Tipo de loop** Padrão

**Máximo ciclo**

 $\Omega$ 

#### **Tempo de teste**

Depois

#### **Processo**

Adequar Ativo de TIC para ficar disponivel - TRT15-Adequar Ativo de TIC para ficar disponivel

**2.1.1.8 Comunicar usuário do envio do Ativo de TIC**

#### **Descrição Objetivo**

Avisar o usuário de que receberá o Ativo de TIC.

09/02/2021 25

#### **Implementação**

Serviço Web

**2.1.1.9 Solicitar envio do Ativo de TIC**

#### **Descrição Objetivo**

Solicitar à CML para que faça a entrega do Ativo de TIC .

**2.1.1.10 Avaliar Plano de Distribuição de ativos de TIC**

#### **Descrição Objetivo**

Avaliar a proposta de Plano de Distribuição de Ativos de TIC, verificando a necessidade de ajustes e de consulta à Administração.

**2.1.1.11 Comunicar realização da entrega do Ativo de TIC**

#### **Descrição Objetivo**

Registrar e comunicar internamente, a quem for necessário, sobre a entrega do Ativo de TIC.

#### **Implementação**

Serviço Web

**2.1.1.12 Ativos de TIC entregues**

**2.1.1.13 Estabelecer utilidade do Ativo de TIC**

#### **Processo**

Estabelecer utilidade do Ativo de TIC - TRT 15 - Estabelecer utilidade do Ativo de TIC

**2.1.1.14 Verificar se há plano de distribuição de ativos de TIC**

#### **Descrição Objetivo**

Verificar se existe Plano de Distribuição definido na contratação de Ativos de TIC.

### **Detalhamento**

O Plano de Distribuição define para onde, para quem e quando irá cada Ativo de TIC adquirido no processo de contratação.

![](_page_26_Figure_5.jpeg)

Todos

![](_page_27_Figure_0.jpeg)

### 3 CONSERTAR ATIVO DE TIC

![](_page_28_Figure_1.jpeg)

Reportar incidentes de ativos de<br>TIC na garantia

bizagi

**Versão:** 1.0

**Autor:** wagne

### **3.1 PROCESSO PRINCIPAL**

#### **3.1.1 ELEMENTOS DO PROCESSO**

**3.1.1.1 Reportar incidentes de ativos de TIC na garantia 3.1.1.2**

### **3.2 TRT15 - CONSERTAR ATIVO DE TIC**

#### **3.2.1 ELEMENTOS DO PROCESSO**

**3.2.1.1 Requisição de Incidente (há necessidade de consertar Ativo de TIC)**

**3.2.1.2 Estabelecer qual será o atendimento da Requisição de Incidente**

#### **Descrição Objetivo**

Estabelecer o que será feito para consertar o Ativo de TIC.

#### **Detalhamento**

Em caso de existência de Ativo de TIC com possibilidade de uso semelhante ao que se tem defeito, então é feita a troca.

**3.2.1.3 em garantia?**

**Portões Sim, está na garantia**

#### **Tipo de Condição**

Padrão

**Não está em garantia**

**3.2.1.4 Acionar assistência técnica**

#### **Descrição Objetivo**

Acionar a assistência técnica para reparar o defeito no equipamento.

### **Detalhamento:**

São realizadas as seguintes tarefas:

- Verificar qual o fornecedor responsável pelo serviço de garantia
- Registrar em documento da área

- Acionar a garantia por meio do processo disponibilizado pelo fornecedor, com o registro da ocorrência.

- Notificar no chamado o acionamento da garantia

## **3.2.1.5 Acompanhar atendimento da garantia**

#### **Descrição Objetivo**

Monitorar a prestação de serviço da garantia com relação ao cumprimento das cláusulas contratuais.

### **Detalhamento**

São realizadas as seguintes tarefas:

- Consultar, utilizando as ferramentas disponibilizadas pelo fornecedor,

o andamento do atendimento

- Consultar na ferramenta de chamados interna se houve intervenção do usuário.

- Notificar fornecedor referente aos chamados atrasados
- Registrar em documento da área
- Notificar no chamado

![](_page_31_Picture_0.jpeg)

#### **Portões**

**Estabelecer termino do atendimento**

**3.2.1.7 Estabelecer termino do atendimento**

#### **Descrição Objetivo**

Registrar e comunicar finalização do conserto (com ou sem sucesso).

![](_page_31_Picture_6.jpeg)

![](_page_31_Picture_7.jpeg)

**3.2.1.9 Analisar defeito**

#### **Descrição Objetivo:**

Verificar as causas e se o defeito apresentado é passível de correção e necessidade de substituição de peças para tornar o equipamento operacional.

### **Detalhamento:**

Verificar se tem peças disponíveis para realizar a manutenção.

**3.2.1.10 tem conserto?**

**Portões Não Sim**

**3.2.1.11 Consertar o equipamento**

**Descrição Objetivo:** Realizar a manutenção do Ativo de TIC para torná-lo operacional.

#### **Detalhamento:**

Fazer acertos e substituição de peças.

### **3.2.1.12 Adequar Ativo de TIC para ficar disponivel**

#### **Descrição Objetivo**

Estabelecer ações para instalar e configurar o Ativo de TIC, deixando disponível para uso.

#### **Processo**

Adequar Ativo de TIC para ficar disponivel - TRT15-Adequar Ativo de TIC para ficar disponivel

### **3.2.1.13 Baixar Ativos de TIC**

**Processo**

Baixar Ativo de TIC - TRT15 - Baixar Ativo de TIC

![](_page_32_Picture_11.jpeg)

**3.2.1.15 Trocar Ativo de TIC**

#### **Descrição Objetivo**

É feito o envio de um Ativo de TIC que já está disponível para uso em estoque ao usuário, solicitando o envio pela CML.

#### **Detalhamento**

Caso precise de ajustes no Ativo de TIC, então o mesmo será adequado.

**3.2.1.16 Solicitar entrega do Ativo de TIC**

#### **Descrição Objetivo**

Solicitar, caso não tenha sido feito anteriormente a troca de Ativo de TIC por outro em estoque disponível, então se solicita à CML o envio.

![](_page_33_Figure_4.jpeg)

**3.2.1.26 CARTIC/SME/ Responsável pela disponibilidade do Ativo de TIC**

### 4 A D E QUAR ATIVO DE TIC PARA FICAR DISPONIVEL

![](_page_35_Figure_1.jpeg)

bizagi

**Versão:** 1.0 **Autor:** wagne

### **4.1 TRT15-ADEQUAR ATIVO DE TIC PARA FICAR DISPONIVEL**

#### **4.1.1 ELEMENTOS DO PROCESSO**

**4.1.1.1 é necessário adequar Ativo de TIC**

**4.1.1.2 Determinar procedimentos para adequar Ativo de TIC**

#### **Descrição Objetivo**

Verificar o que deve ser feito no Ativo de TIC e direcionar ação para responsável.

### **Detalhamento**

Quem baixa o padrão em cada ativos de tic novos (estacao e notebook)?

- Em caso de ativos novos tem alguns casos dependendo do modelo do contrato de aquisição ou para o local de fornecimento.

Teve casos que a contratada baixa o padrão, casos que a Cartic atuou. Ou próprio usuário faz essa baixa de padrão, com ajuda de manual e instruções que são fornecidos, o que parece a tendência atual

**4.1.1.3 tipo de ativo?**

**Portões Impressora Monitor**

**Estação de Trabalho Notebook**

![](_page_37_Picture_1.jpeg)

#### **4.1.1.6 Colocar Ativo de TIC em estoque disponível**

#### **Descrição Objetivo**

Colocar o Ativo de TIC como disponível para uso, visto que o Ativo de TIC está ok para uso.

![](_page_37_Figure_5.jpeg)

## **Objetivo**

Ajustar impressora para ser entregue ao usuário, seguindo check-lists de testes e de configuração.

![](_page_38_Picture_0.jpeg)

#### **Descrição Objetivo**

Ajustar monitor para ser entregue ao usuário, seguindo check-lists de testes e de configuração.

**4.1.1.14 Ativo de TIC adequado/ajustado**

**4.1.1.15 Avaliar padrão a utilizar no Ativo de TIC**

#### **Descrição Objetivo**

Avaliar qual padrão será usado na estação de trabalho a ser entregue.

### **Detalhamento**

Padrão de uso: seria deixar o equipamento utilizável sem necessidade de mais instalações .

Padrão básico: seria um sistema personalizado pela CAU, com características de software e configurações básicas para todo usuário de microinformática do TRT15. Aqui pode haver necessidade de instalações complementares posteriores.

![](_page_38_Figure_10.jpeg)

**Portões Baixar padrão básico Baixar padrão de uso**

**4.1.1.17 Baixar padrão básico**

**Descrição**

#### **Objetivo**

Baixar padrão básico.

**4.1.1.18 Gateway**

**Portões Ajustar estação de trabalho**

**4.1.1.19 Ajustar estação de trabalho**

#### **Descrição Objetivo**

Ajustar estação de trabalho para ser entregue ao usuário, seguindo check-lists de testes e de configuração.

#### **4.1.1.20 Testar estação de trabalho**

#### **Descrição Objetivo**

Testar estação de trabalho para ser entregue ao usuário, seguindo check-lists de testes e de configuração.

![](_page_39_Picture_10.jpeg)

**4.1.1.22 Baixar padrão de uso**

#### **Descrição Objetivo**

Baixar padrão de uso, conforme a localidade de utilização do equipamento.

**4.1.1.23 Realizar acertos finais**

#### **Descrição Objetivo**

Verificar ajustes finais, mais finos e particulares de acordo com marca e situação de uso, de configuração e uso no notebook.

![](_page_40_Picture_3.jpeg)

**4.1.1.25 Entregar notebook**

#### **Descrição Objetivo**

Entregar notebook em mãos ao usuário, deixando pronto para uso.

![](_page_40_Picture_7.jpeg)

**4.1.1.27 Devolver para CARTIC/SME**

#### **Descrição Objetivo**

Notebook volta para CARTIC proceder encaminhamento de armazenamento e solicitação de transporte à CML.

![](_page_40_Picture_11.jpeg)

**4.1.1.29 Ajustar notebook**

### **Descrição Objetivo**

Ajustar notebook para ser entregue ao usuário, seguindo check-lists de testes e de configuração.

**4.1.1.30 Testar notebook**

#### **Descrição Objetivo**

Testar notebook para ser entregue ao usuário, seguindo check-lists de testes e de configuração.

**4.1.1.31 Avaliar padrão a utilizar no Ativo de TIC**

#### **Descrição Objetivo**

Avaliar qual padrão será usado no notebook a ser entregue.

**4.1.1.32 Gateway**

**Portões Baixar padrão de uso Baixar padrão básico**

**4.1.1.33 Baixar padrão básico**

**Descrição Objetivo** Baixar padrão básico.

**4.1.1.34 Gateway**

**Portões Ajustar notebook**

**4.1.1.35 Baixar padrão de uso**

**Descrição Objetivo** Baixar padrão de uso.

![](_page_42_Figure_4.jpeg)

![](_page_43_Figure_0.jpeg)

**4.1.1.59 CARTIC/SME/ Responsável pela disponibilidade estaçãode trabalho**

**4.1.1.60 CARTIC/SME/ Responsável pela disponibilidade notebook**

**4.1.1.61 CAU/SAE**

### 5 ESTABELECER UTILIDADE DO ATIVO DE TIC

![](_page_45_Figure_1.jpeg)

bizagi

**Versão:** 1.0

**Autor:** wagne

### **5.1 TRT 15 - ESTABELECER UTILIDADE DO ATIVO DE TIC**

#### **5.1.1 ELEMENTOS DO PROCESSO**

![](_page_46_Figure_4.jpeg)

![](_page_46_Picture_5.jpeg)

**5.1.1.2 por solicitação da Administração (SETIC ou TRT)**

**5.1.1.3 Analisar Ativo de TIC no estoque (na CARTIC ou na CML)**

#### **Descrição Objetivo**

Verificar se Ativo de TIC está na CARTIC ou na CML, indo ao encontro para sua análise.

**5.1.1.4 Avaliar condições do Ativo de TIC**

#### **Descrição Objetivo**

Avaliar se Ativos de TIC podem ser aproveitados ou devem ser baixados.

### **Detalhamento**

Há situação em em que Ativo de TIC está no almoxarifado da CML (normalmente pela coleta de equipamento ociosos, acionada pelo equipamento que CML encaminha anualmente para a 1 instância; ou por uma coleta de equipamento substituídos)

A CARTIC recebe a listagem de Ativos de TIC que estão no almoxarifado e avalia para classifcação se Ativo de TIC será aproveitado ou encaminhado para baixa.

![](_page_47_Picture_1.jpeg)

#### **Descrição Objetivo**

Dar uma segunda opinião sobre a análise do Ativo de TIC, de maneira a ter mais garantia na avaliação do Ativo de TIC.

![](_page_47_Figure_4.jpeg)

# **Objetivo**

Verificar se existe necessidade de conserto ou apenas adequação/instalação de Ativos de TIC; ou ainda se o Ativo de TIC deve ser destinado para baixa.

**5.1.1.8 O que fazer no Ativo de TIC?**

**Portões Já está adequado Adequar**

#### **Consertar**

**5.1.1.9 Colocar Ativo de TIC em estoque disponível**

#### **Descrição Objetivo**

Colocar o Ativo de TIC como disponível para uso, visto que o Ativo de TIC está ok para uso.

![](_page_48_Picture_4.jpeg)

**Portões Ativo de TIC tratado (em estoque)**

**5.1.1.11 Ativo de TIC tratado (em estoque)**

**5.1.1.12 Adequar Ativo de TIC para ficar disponivel**

#### **Descrição Objetivo**

Estabelecer ações para instalar e configurar o Ativo de TIC, deixando disponível para uso.

#### **Processo**

Adequar Ativo de TIC para ficar disponivel - TRT15-Adequar Ativo de TIC para ficar disponivel

![](_page_48_Picture_12.jpeg)

#### **Descrição Objetivo**

Estabelecer ações de manutenção do Ativo de TIC e em casos de garantia, solicitar e acompanhar atendimento externo.

#### **Processo**

#### Consertar Ativo de TIC - Processo principal

![](_page_49_Picture_1.jpeg)

![](_page_49_Picture_2.jpeg)

**5.1.1.15 Colocar Ativo de TIC em estoque de baixa**

#### **Descrição Objetivo** Colocar o Ativo de TIC como destinado para baixa.

### **Detalhamento**

Nos casos dos equipamentos que ficam na CARTIC, tem uma sala separada e fazemos o relatório de baixa. Após o equipamento ser recolhido pela CML, a equipe da CML altera a atribuição (responsável) do equipamento.

![](_page_49_Picture_7.jpeg)

**Descrição Objetivo** Estabelecer ações de baixa do Ativo de TIC.

**Processo** Baixar Ativo de TIC - TRT15 - Baixar Ativo de TIC

**5.1.1.17 Ativo de TIC tratado (a baixar)**

**5.1.1.18 por devolução individual**

![](_page_49_Picture_12.jpeg)

![](_page_50_Figure_0.jpeg)

### 6 BAIXAR ATIVO DE TIC

![](_page_51_Figure_1.jpeg)

![](_page_51_Picture_2.jpeg)

**Versão:** 1.0

**Autor:** wagne

### **6.1 TRT15 - BAIXAR ATIVO DE TIC**

#### **6.1.1 ELEMENTOS DO PROCESSO**

**6.1.1.1 há ativo de TIC a ser baixado**

**6.1.1.2 Elaborar documento de baixa**

#### **Descrição Objetivo**

Elaborar o documento de baixa, o qual é um documento legal e feito com base em regulamentação específica.

**6.1.1.3 Preparar Ativo de TIC para baixa**

#### **Descrição Objetivo**

Fazer preparação, ou seja, instalação e configuração para Ativo de TIC ser baixado.

**6.1.1.4 Instalar Padrão de Baixa**

### **Descrição Objetivo**

O notebook e estação de trabalho terá um padrão a ser usado chamado de Padrão de Baixa, de maneira a permitir melhor uso do equipamento baixado, bem como buscar a Segurança da Informação no Ativo de TIC baixado.

![](_page_53_Picture_0.jpeg)

### **6.1.1.6 Acionar CML para recolhimento (PROAD)**

#### **Descrição Objetivo:**

Classificar e identificar oficialmente os Ativos de TIC, realizar a entrega dos equipamentos identificados para CML e elaborar o relatório de baixa.

#### **Implementação**

Serviço Web

**6.1.1.7 Event**

![](_page_53_Picture_7.jpeg)

**6.1.1.8 Assinar relatório de baixa**

#### **Descrição Objetivo:** Ratificar o relatório de baixa.

![](_page_53_Figure_10.jpeg)

![](_page_54_Picture_0.jpeg)

**6.1.1.15 CARTIC/ SME / Responsável pelo preparo da Baixa**

## 7 RETIRAR ATIVO DE TIC ENTREGUE E NÃO UTILIZADO

![](_page_55_Figure_1.jpeg)

![](_page_55_Picture_2.jpeg)

**Versão:** 1.0 **Autor:** wagne

### **7.1 TRT15 - RETIRAR ATIVO DE TIC ENTREGUE E NÃO UTILIZADO**

#### **7.1.1 ELEMENTOS DO PROCESSO**

**7.1.1.1 há Ativo de TIC a ser retirado**

**7.1.1.2 Comunicar usuário sobre o Ativo de TIC entregue e não utilizado**

#### **Descrição Objetivo**

Depois que verificado que um Ativo de TIC foi entregue e não está sendo utilizado, será enviado e-mail informativo sobre como instalar o Ativo de TIC.

Essa atividade está otimizada inicialmente como um início de procedimentos, porém sofrerá evoluções para novas regras de não uso de Ativo de TIC que foram entregues.

**Implementação** Serviço Web **7.1.1.3 usuário de TIC notificado sobre Ativo de TIC entregue e não utilizado 7.1.1.4 modelo do e-mail de retirada 7.1.1.5 CARTIC / SME**

### 8 MOVIMENTAR ATIVO DE TIC

![](_page_57_Figure_1.jpeg)

![](_page_57_Picture_2.jpeg)

**Versão:** 1.0

**Autor:** wagne

### **8.1 TRT15 - MOVIMENTAR ATIVO DE TIC**

#### **8.1.1 ELEMENTOS DO PROCESSO**

![](_page_58_Figure_4.jpeg)

**8.1.1.2 Estabelecer qual será o atendimento da Requisição de Serviço**

#### **Descrição Objetivo**

Estabelecer o que será feito para movimentar o Ativo de TIC.

![](_page_58_Figure_8.jpeg)

**8.1.1.6 Encaminhar documentos de movimentação (Termo de Responsabilidade)**

#### **Descrição Objetivo:**

Fazer documentos necessários para movimentar o Ativo de TIC.

### **Detalhamento:**

São realizadas as seguintes tarefas:

- Emissão do termo de responsabilidade;
- Encaminhamento do termo de responsabilidade para a

Coordenadoria de Material e Logística.

#### **Implementação**

Serviço Web

**8.1.1.7 Ativo de TIC movimentado**

![](_page_59_Picture_8.jpeg)

**8.1.1.8 Comunicar sobre movimentação realizada**

#### **Descrição Objetivo**

Comunicar e registrar sobre movimentação realizada.

#### **Implementação**

Serviço Web

**8.1.1.9 Termo de responsabilidade**

![](_page_59_Picture_15.jpeg)

**8.1.1.10 Requisição de Serviço**

![](_page_59_Figure_17.jpeg)

**8.1.1.12 Secretário de TIC**

### 9 FORNECER ATIVO DE TIC

![](_page_60_Figure_1.jpeg)

![](_page_60_Picture_2.jpeg)

**Versão:** 1.0

**Autor:** wagne

### **9.1 TRT15 - FORNECER ATIVO DE TIC**

#### **9.1.1 ELEMENTOS DO PROCESSO**

![](_page_61_Figure_4.jpeg)

**9.1.1.2 Estabelecer qual será o atendimento da Requisição de Serviço**

#### **Descrição Objetivo**

Estabelecer o que será feito para fornecer o Ativo de TIC.

![](_page_61_Figure_8.jpeg)

**Processo**

Adequar Ativo de TIC para ficar disponivel - TRT15-Adequar Ativo de TIC para ficar disponivel

### **9.1.1.7 Encaminhar documentos de fornecimento (Termo de Responsabilidade)**

#### **Descrição Objetivo:**

Fazer documentos necessários para movimentar o Ativo de TIC.

### **Detalhamento:**

São realizadas as seguintes tarefas:

- Emissão do termo de responsabilidade;
- Encaminhamento do termo de responsabilidade para a CML
- (Coordenadoria de Material e Logística)

#### **Implementação**

Serviço Web

**9.1.1.8 Ativo de TIC fornecido**

**9.1.1.9 Comunicar sobre fornecimento realizado**

#### **Descrição Objetivo**

Comunicar e registrar o fornecimento do Ativo de TIC.

#### **Implementação**

Serviço Web

![](_page_62_Picture_16.jpeg)

![](_page_62_Picture_17.jpeg)

**9.1.1.12 CARTIC / SME**

![](_page_63_Picture_0.jpeg)